附属図書館 情報リテラシー係 literacy@lib.kobe-u.ac.jp

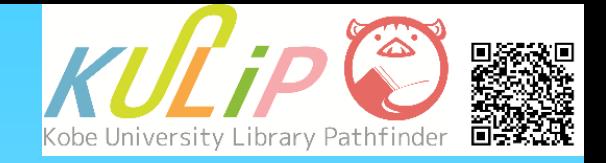

# 郊時語論文の探し方

- → 雑誌論文の特徴 -
- ・論文データベースを使った検索が有効
- ・論文の情報は、OPACでは検索できない
- ・掲載雑誌には、紙媒体と電子媒体のものがある
- ・Web上に本文が公開されている論文もある

......など

# **1. 学術(雑誌)論文とは**

学術論文とは、研究者が自身の研究成果を文章にまとめて公表したものです。 学術論文は、学術雑誌上の記事として公表されることが多いため、雑誌論文 とも呼ばれます。論文の種類には以下のようなものがあります。

• **原著論文(フルペーパー)**

新規性を持つあるまとまった研究成果について、定められた形式にのっ とって詳細に記されたもの。**査読**を受けている場合が多い。

- **研究ノート** 研究過程で判明した新しい事実などについての短い報告。速報性がある。
- **レター(速報)**

最新の研究内容を簡略な形式で記したもの。速報性が高い。

• **レビュー論文**

特定分野の研究成果や動向をまとめたもの。同分野における今後の課題 や展開を示唆する内容のものもある。

# **2. 雑誌論文を探すには**

雑誌論文は特定の雑誌に掲載された記事のため、OPACで論文そのものを検索 することはできません。雑誌論文を探すには、論文データベースを利用する 必要があります。

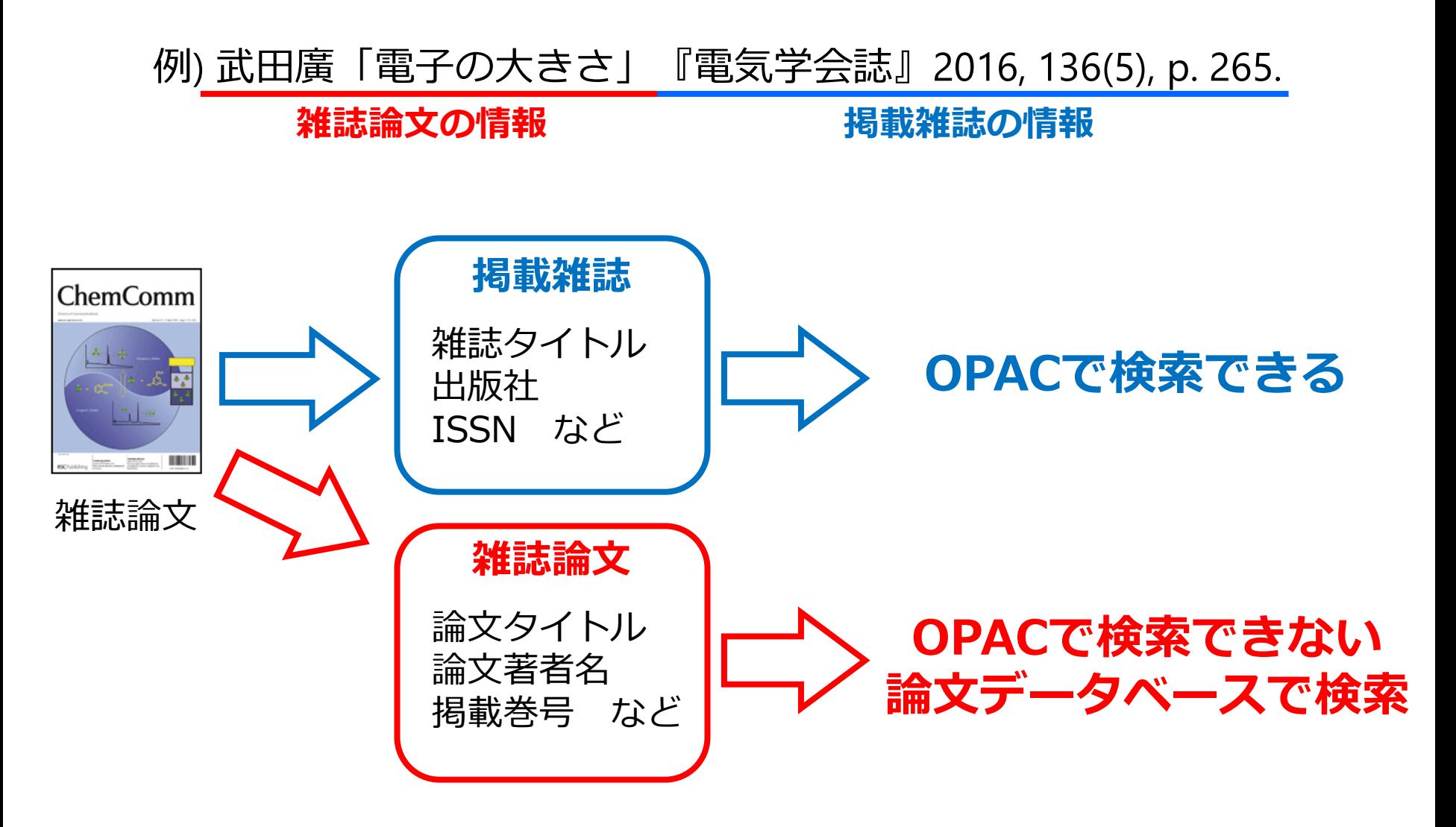

# **3. 論文データベースとは**

論文データベースは、論文の情報を整理して保存しているコンテンツです。 このデータベースを検索することで、研究テーマ決定時や実際の研究・執筆 時に必要とする論文の情報を効率的に調べることができます。

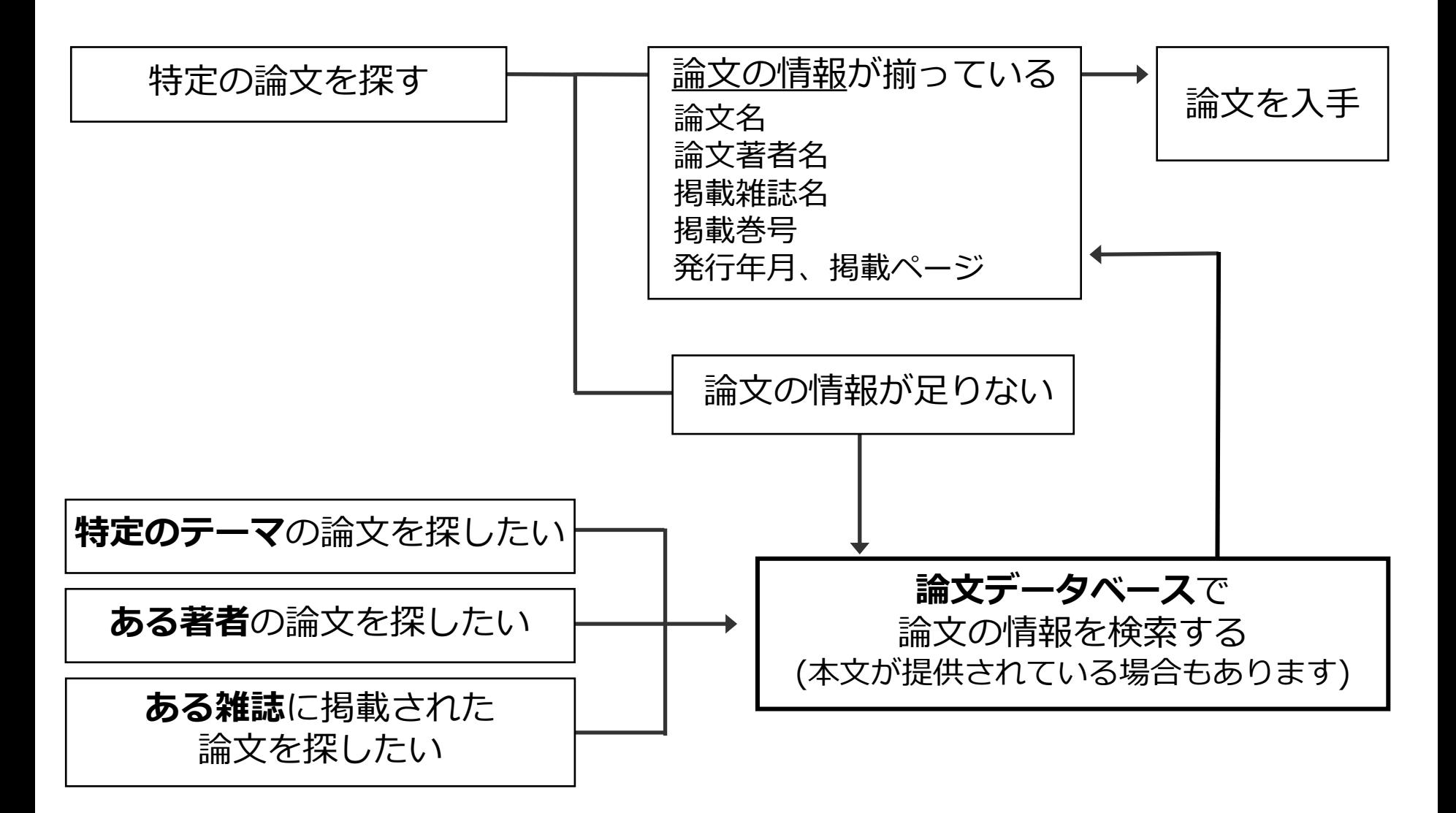

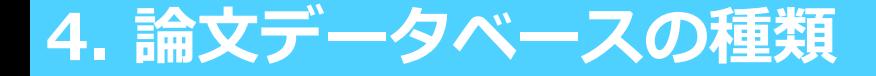

神戸大学ではさまざまなデータベースを契約しています。論文を効率的に検索 するためには、適切なデータベースを選択することが重要です。

#### **論文データベース (検索ツール) の例**

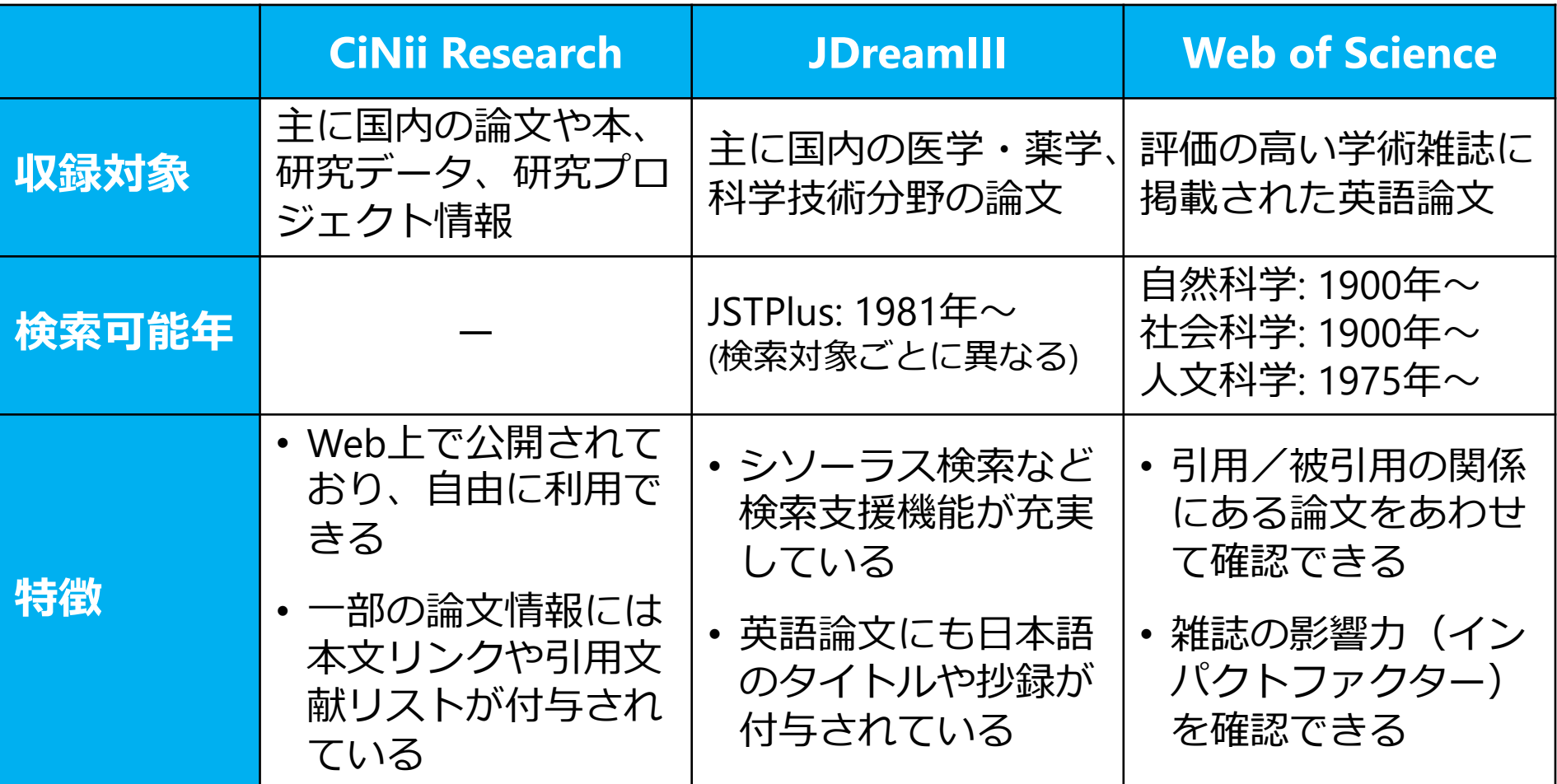

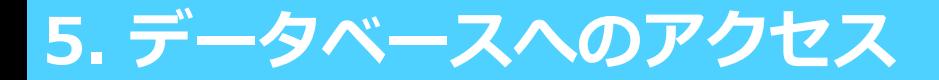

#### 論文データベースへは、図書館Webサイト上の「データベース一覧」から アクセスできます。右サイドバーでは、分野や内容からデータベースを絞り 込むことができます。

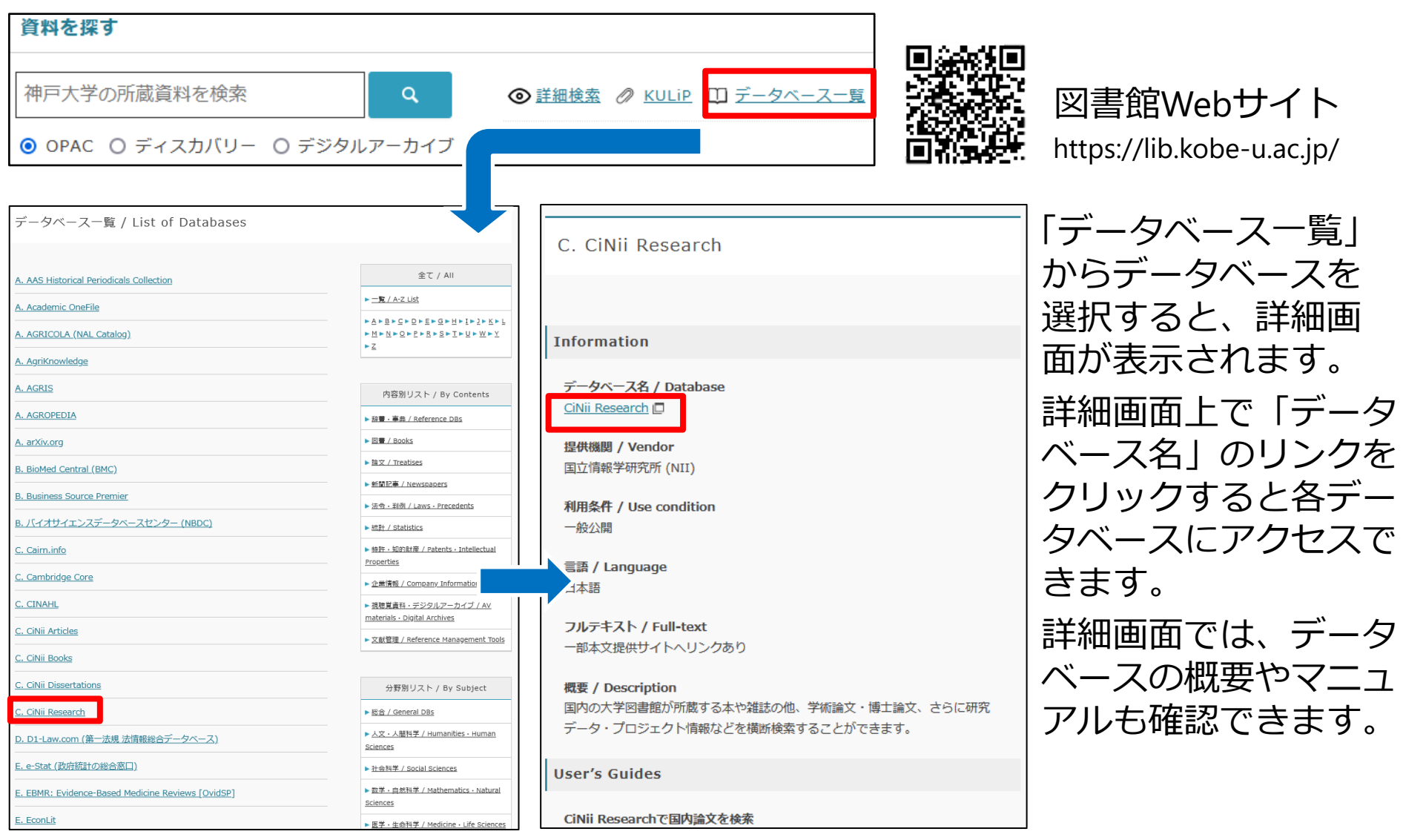

# **6. 論文検索のコツ**

#### **論理演算**や**絞り込み**機能、**検索フィールドの指定**などの便利な機能を使うと、 より効率的に論文を検索できます。

#### **❶ 検索フィールドの指定** 基本検索 引用文献検索 化学構造検索 タイトルや著者名などキーワード の検索対象を指定 **1** タイトル 著者名  $A\overline{Z}$  $NDP$ **3 ❷ タイムスパン** 出版物名 AZ AND ~  $\checkmark$ **2**論文が発表された年や期間を指定 出版日 全範囲 (1900 - 2022) 十行の追加 詳細検索 Xクリア 検索

#### 例) Web of Science Core Collection

#### **❸ 論理演算**

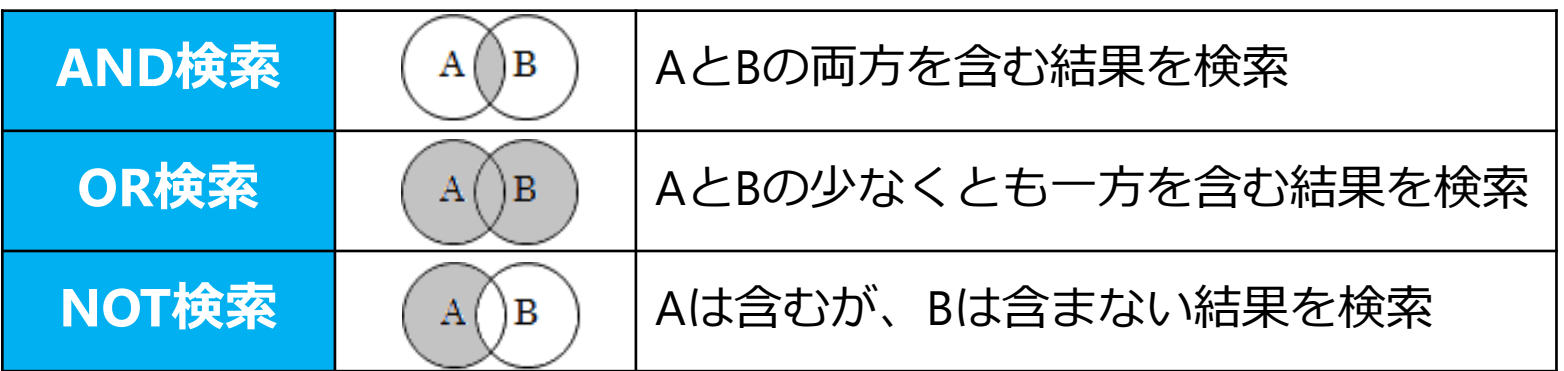

# **7. 雑誌論文の入手方法**

探したい論文の情報が調べられたら、論文の本文を入手します。 電子媒体 ⇒ 神戸大学所蔵分 ⇒ 他機関所蔵分の順に調べると効率的です。

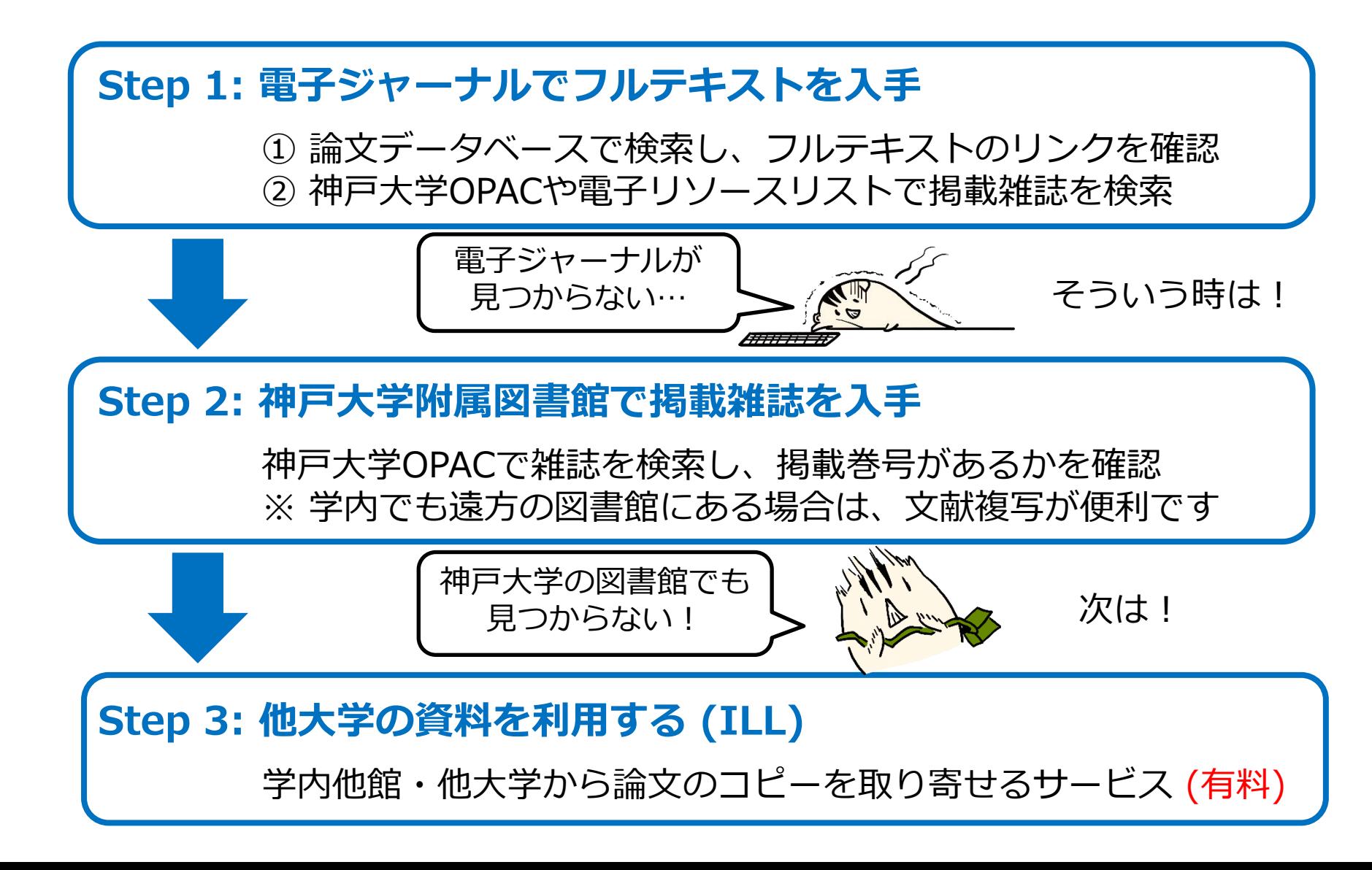

#### **8. 電子ジャーナルの検索方法**

#### 電子ジャーナルはOPACで検索できます。必ず「巻号」欄で利用可能範囲を確 認して、「URL」欄のアイコンから本文提供サイトにアクセスします。

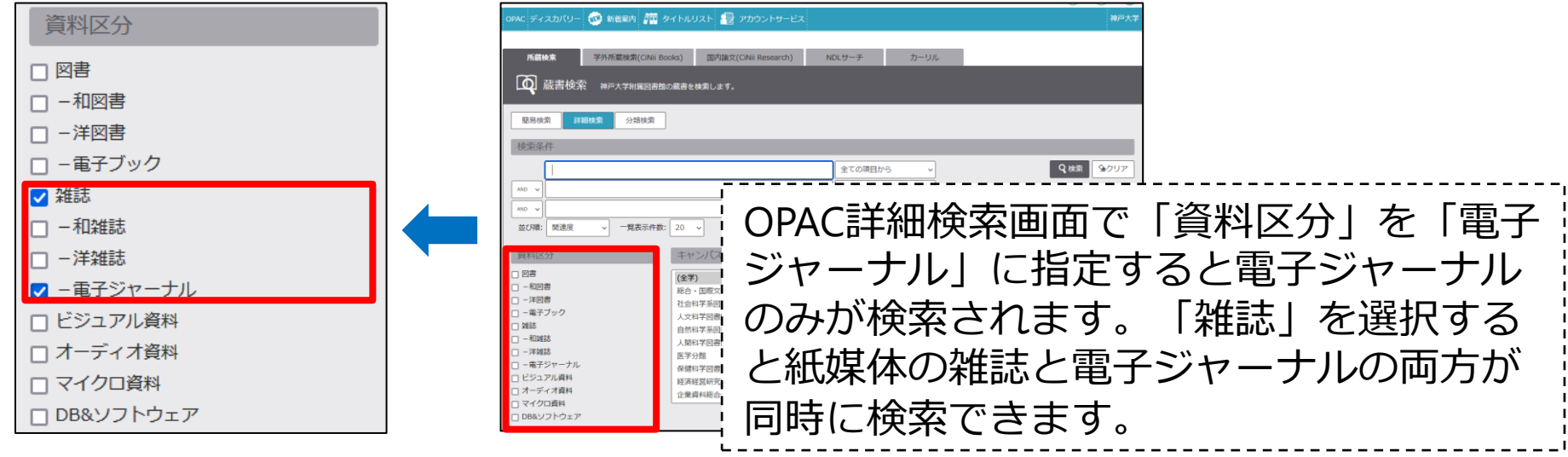

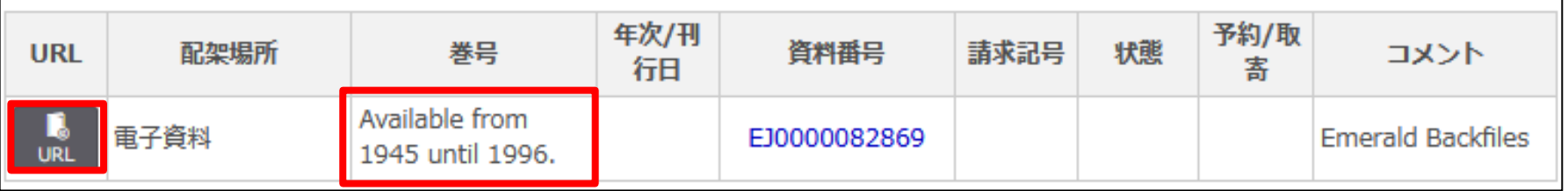

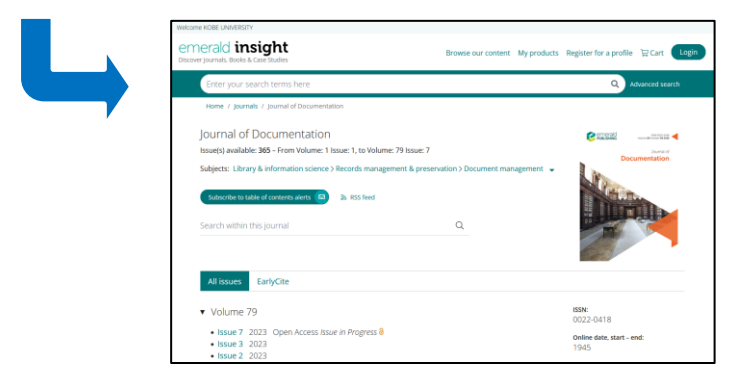

「JOURNAL」アイコンをクリックして 電子ジャーナル提供サイトにアクセス

# **9. 雑誌の検索方法**

紙媒体の雑誌を検索する場合には、必ず所蔵巻号を確認します。 また短いタイトルの雑誌を探す場合は、詳細検索を使用して、「資料区分」を 「雑誌」にしたうえで、検索条件を「書名(完全形)」に指定すると効率的です。

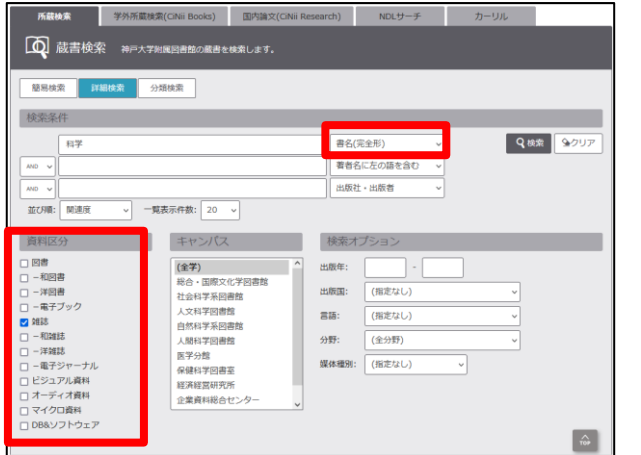

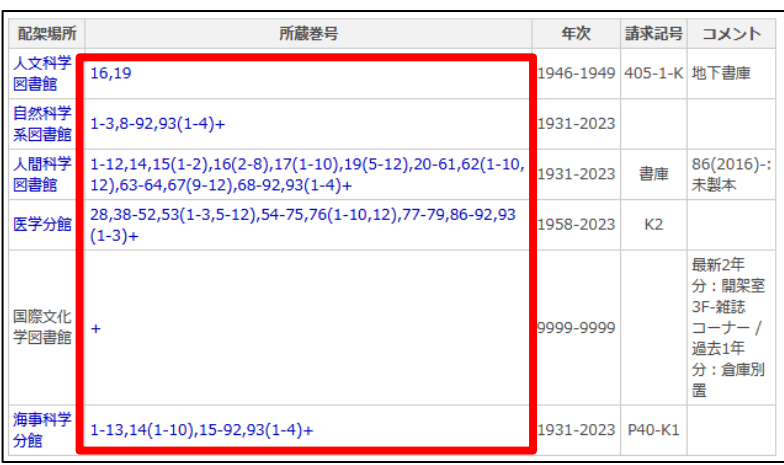

#### **所蔵巻号の確認**

- ・括弧の外側の数字は"巻"、括弧内の数字は"号"を表します。
- ・ハイフン ( ‐ ) は、その間の巻号を全て所蔵していることを表します。
- ・カンマ ( , ) は、その間の巻号の所蔵がないこと(欠号)を表します。
- ・括弧内が空白の場合は、一部の号がないこと(欠号)を表します。
- ・右端のプラス ( + ) は、最新巻号を継続購読していることを表します。

例) 5(1-3, 7-12), 7-8, 9()

⇒ 5巻の1号~3号と7号~12号、7巻と8巻の全ての号、および9巻を所蔵しているが、 5巻の4号~6号と6巻、および9巻の一部の号は所蔵がない。

# **10. 雑誌の検索方法**

雑誌や新聞などの定期刊行物は新しい巻号と古い巻号(バックナンバー)とで 配架場所が異なることがあります。所蔵巻号と所蔵館を確認したら必ず詳細な 配架場所まで確認するようにしてください。

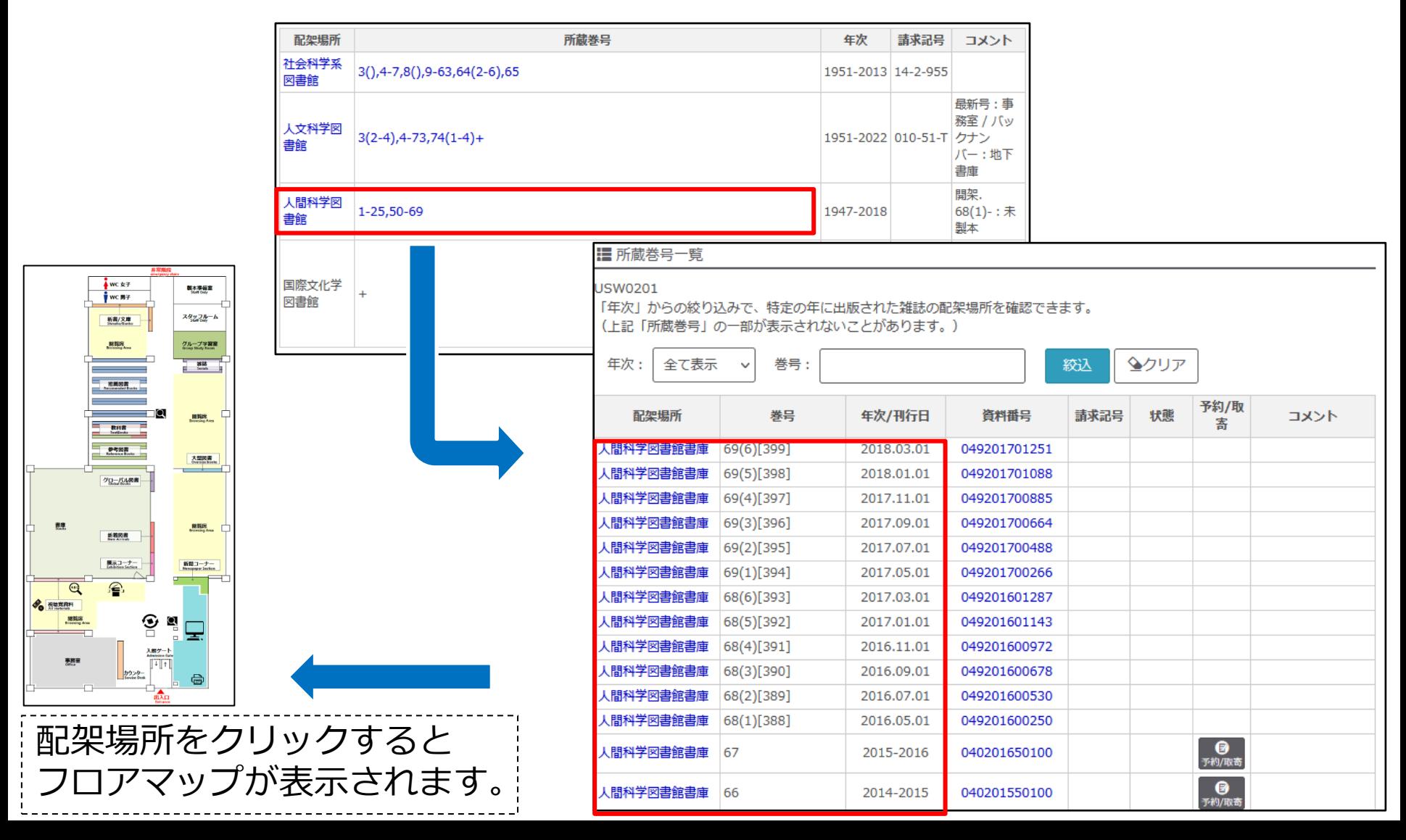

## **11. ILL文献複写依頼の申込**

#### Web上でも神戸大学でも閲覧できない雑誌論文は、他大学等の図書館から本文 のコピーを取り寄せることができます。**有料サービス**

\*論文によっては著作権法や保存の関係上、全文を取り寄せられないものもあります。 \*学内に所蔵がある雑誌でも、遠くの図書館に置いてあり、雑誌そのものを取り寄せられない場合 はコピーの申込ができます。

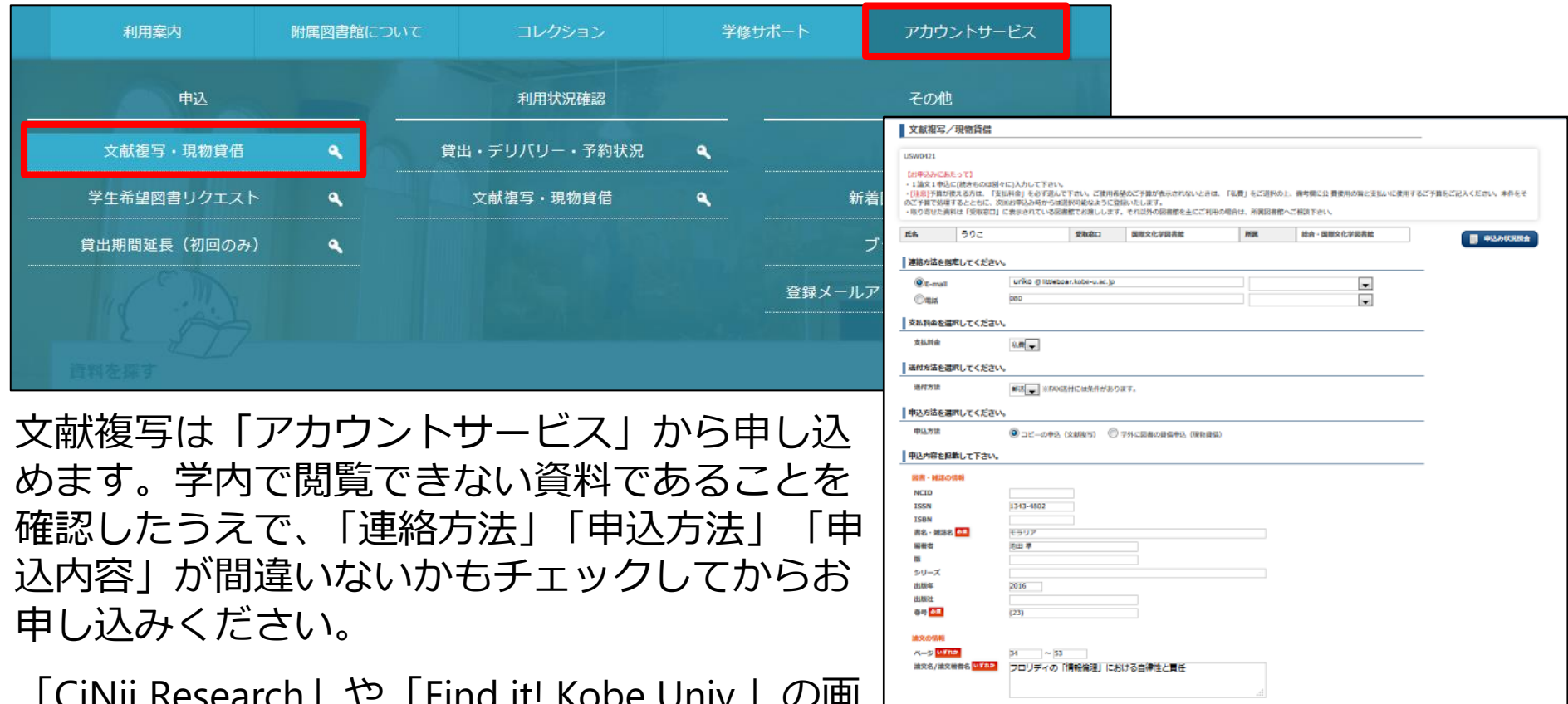

カラーコピーの有無

サけ市 アメールを受け出さ/連携方法がメールの場合の2

クリア

検索画面に戻る

海外手記の有無

申选

 $\overline{\phantom{a}}$  $\overline{\mathbf{v}}$ 

「CiNii Research」や「Find it! Kobe Univ.」の画 面から申し込みを行うと、「申込内容」の一部 があらかじめ記載されて表示されます。

# **12. 他大学・他機関の図書館を訪問する**

他大学・他機関の所蔵資料は、直接その機関を訪問して利用することもできま す。ただし訪問利用には、事前に紹介状等の発行が必要なため、**訪問前に所属 学部・研究科のサポート館までご相談ください**。 所蔵機関の検索は「CiNii Books」で行えます。

# **CiNii Books**

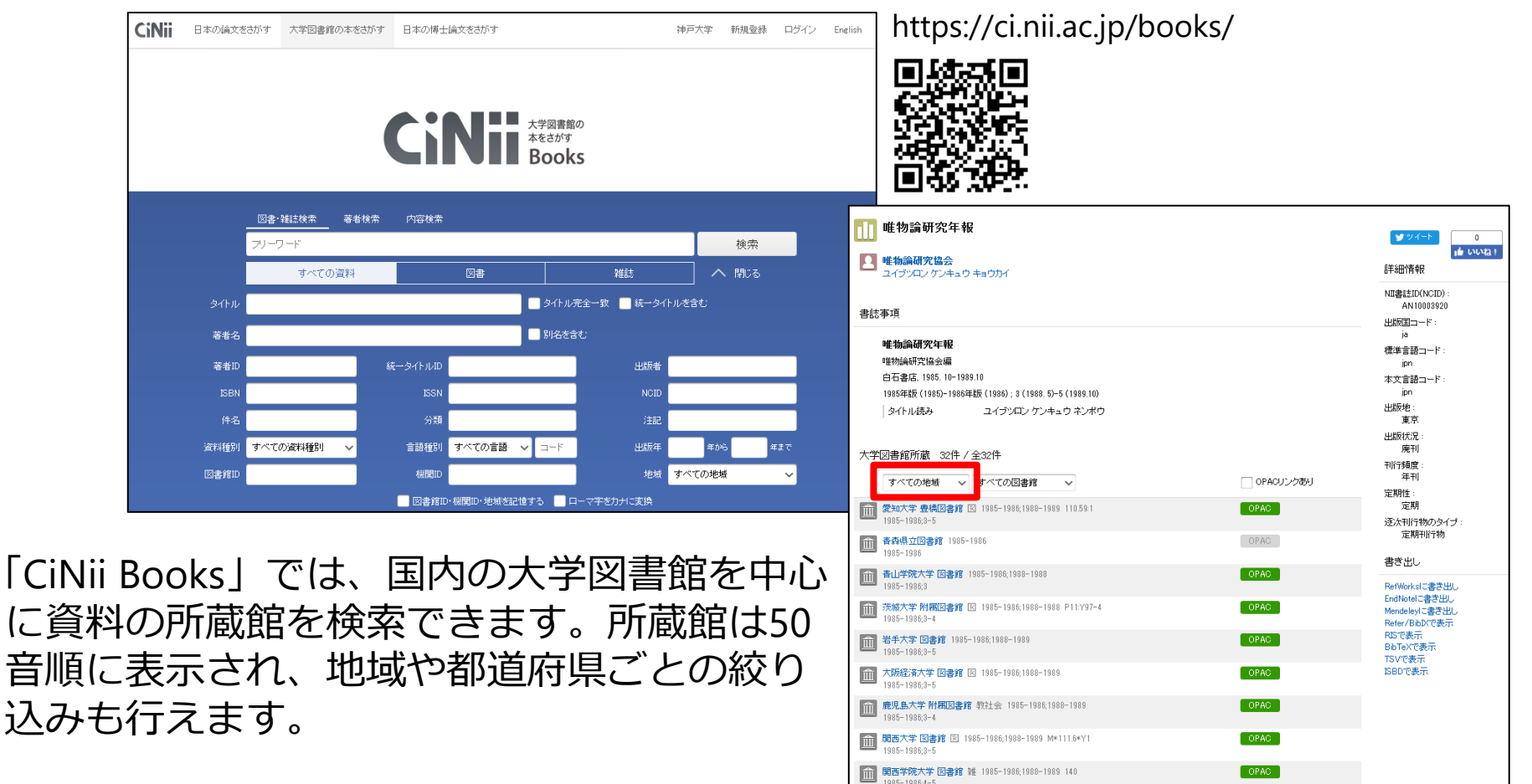

#### **13. Find it! Kobe Univ.**

#### データベースの画面に表示される Find it! Kobe Univ. ( )のアイコンをクリックす ると、電子ジャーナルと神戸大学の所蔵を同時に調べられます。またILLの申 込もこの画面から行えます。

 $\pm\pm$ / $5$ ll $\pm$  Cinii: Research

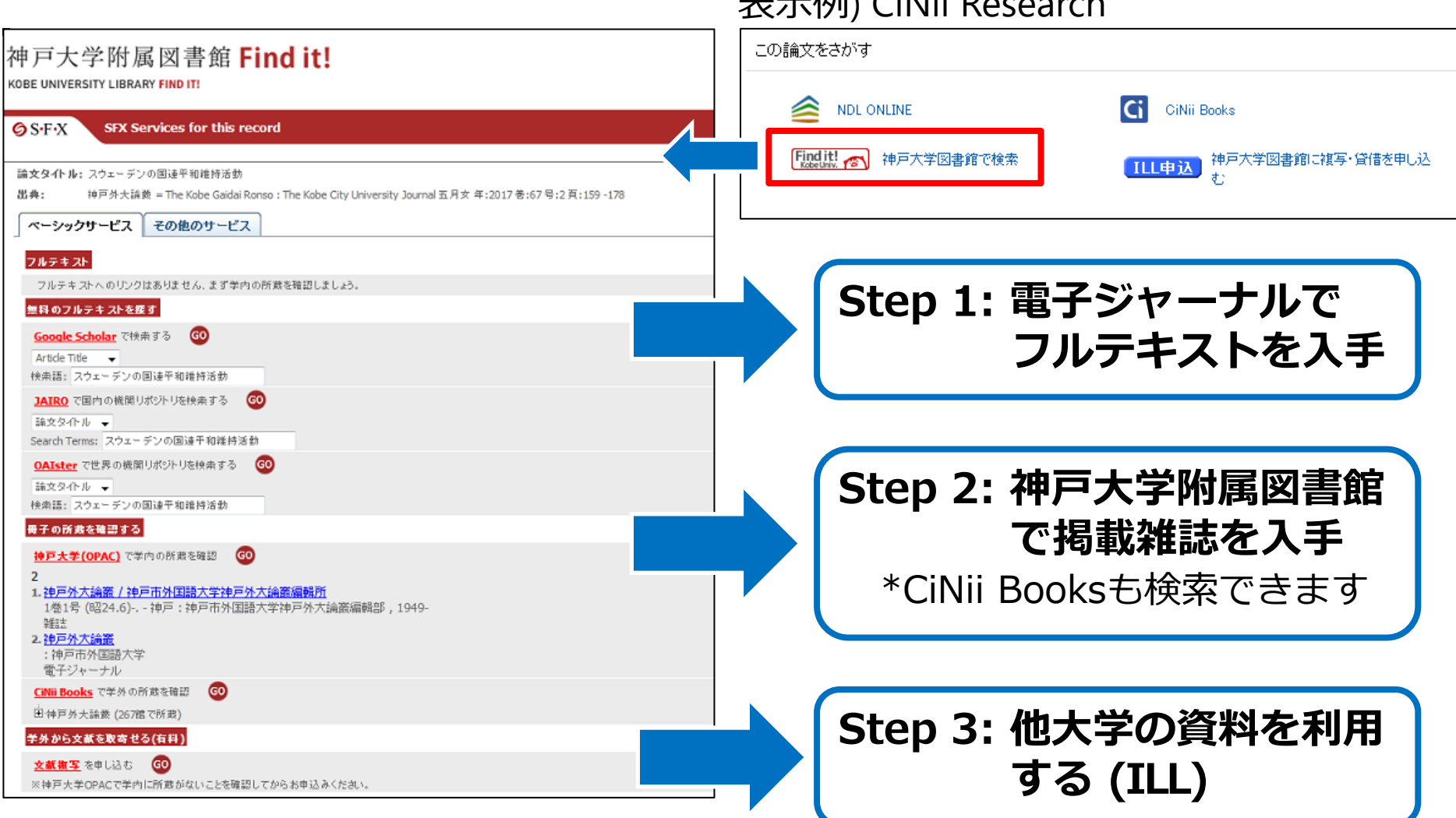

# **14. ディスカバリー検索**

#### ディスカバリー検索を使うと、図書・雑誌・論文・電子資料などを一括して 検索できます。結果を「神戸大学で閲覧できる資料」のみに絞り込むことも できます。

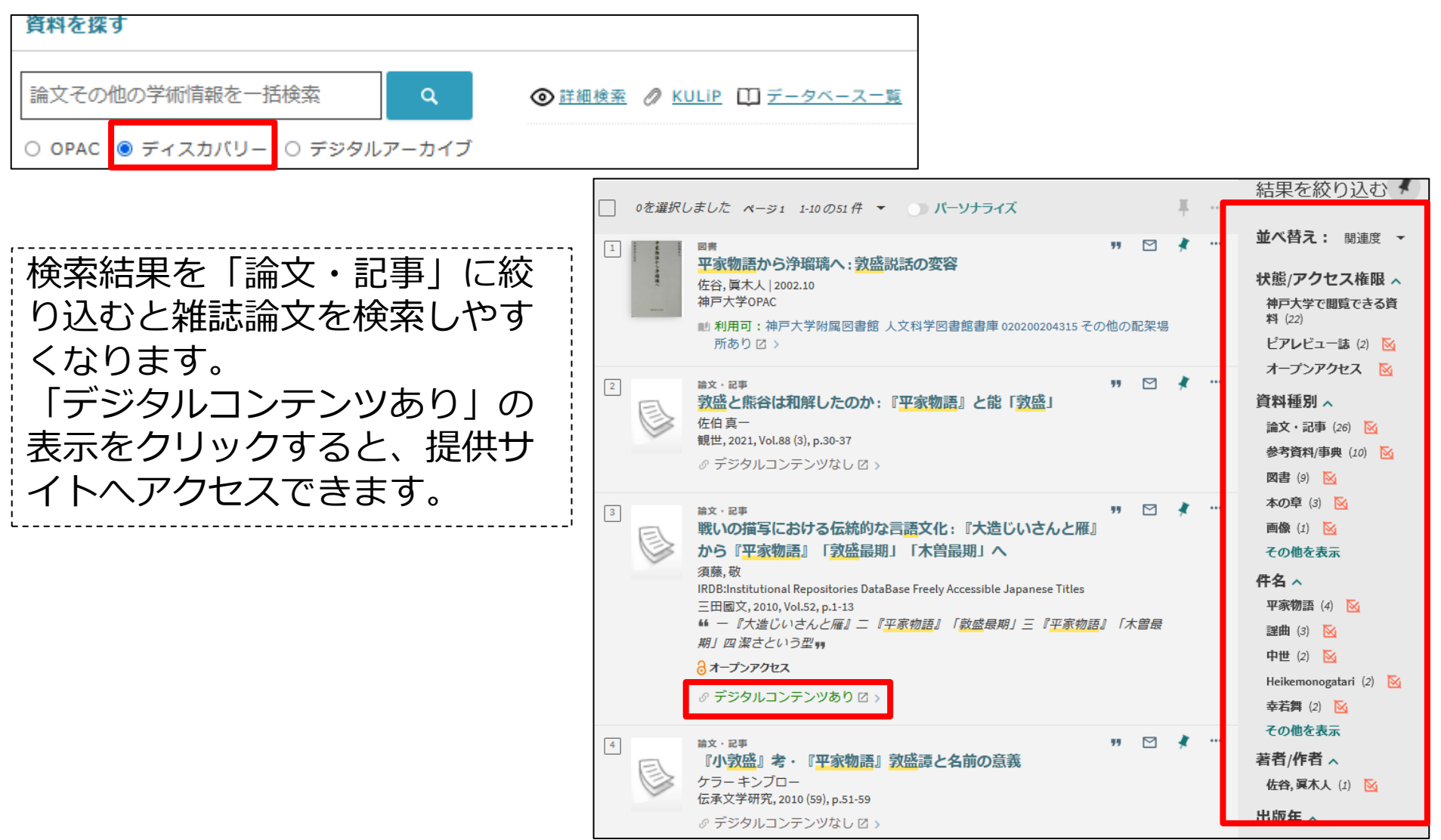

# **15. 学内限定コンテンツについて**

# 神戸大学で契約しているデータベースや電子ジャーナルへのアクセスは、原則 学内のネットワーク環境からのみ可能です。

ただし、「**VPN接続**」サービスや「**学認**」サービスを利用すると、学外からで もこれらのリソースへのアクセスが可能になります。

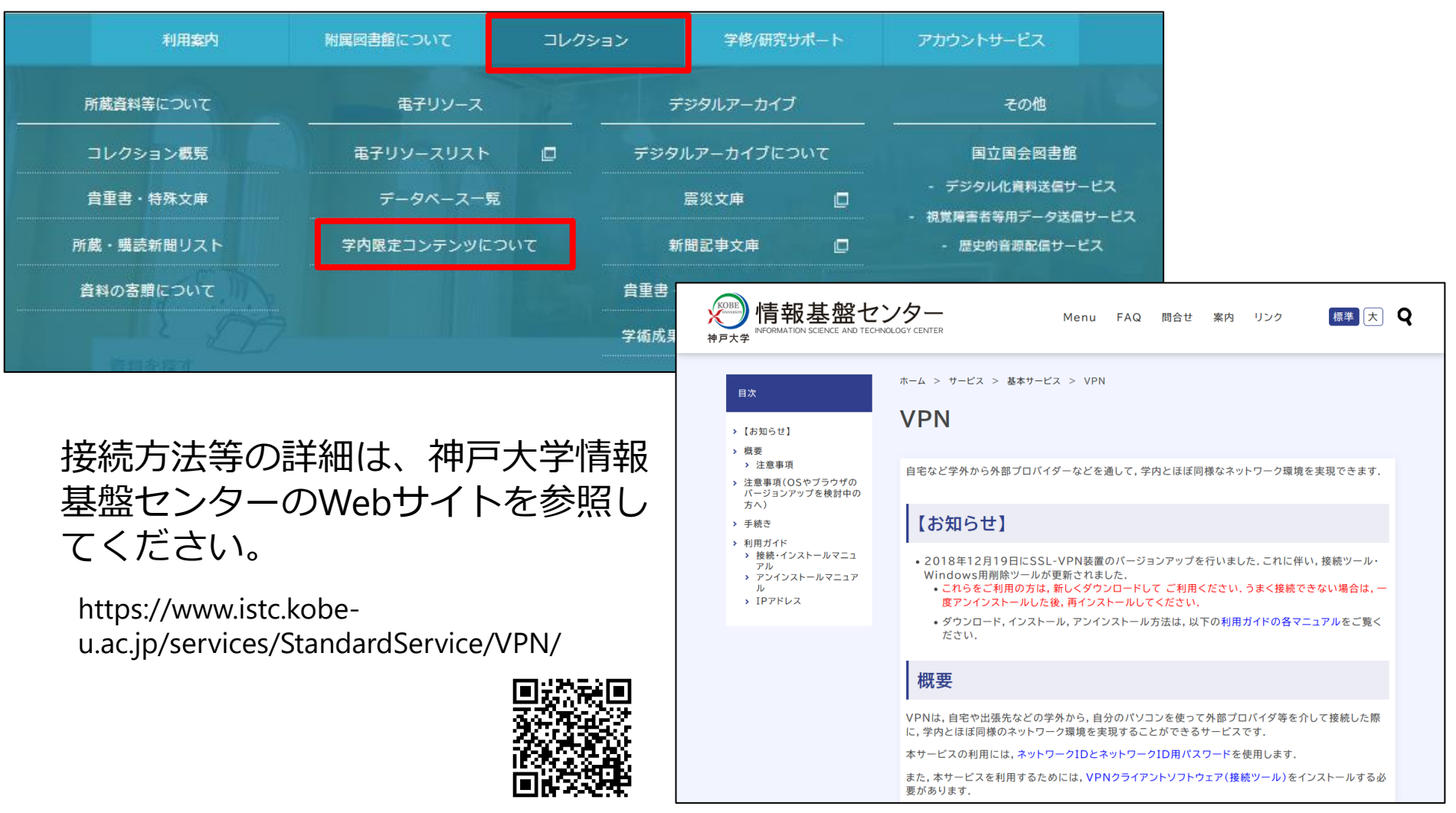